# **Forefront Protection 2010 for Exchange Server**

# Installation auf CAS/HTS Array - NLB

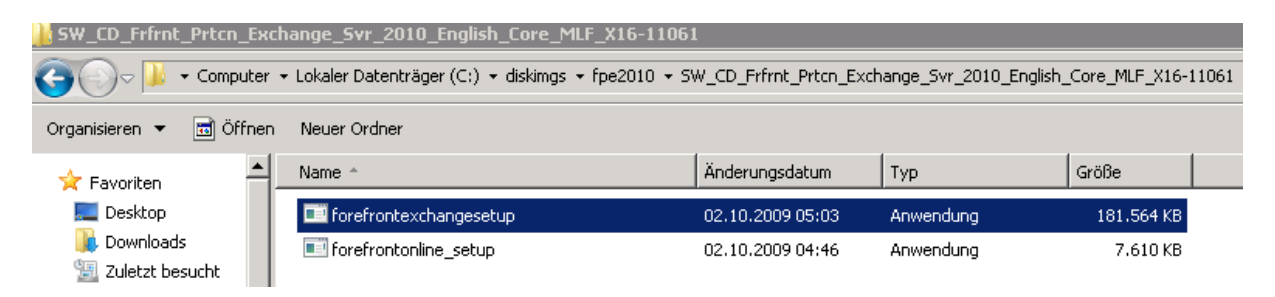

#### Lizenzvertrag

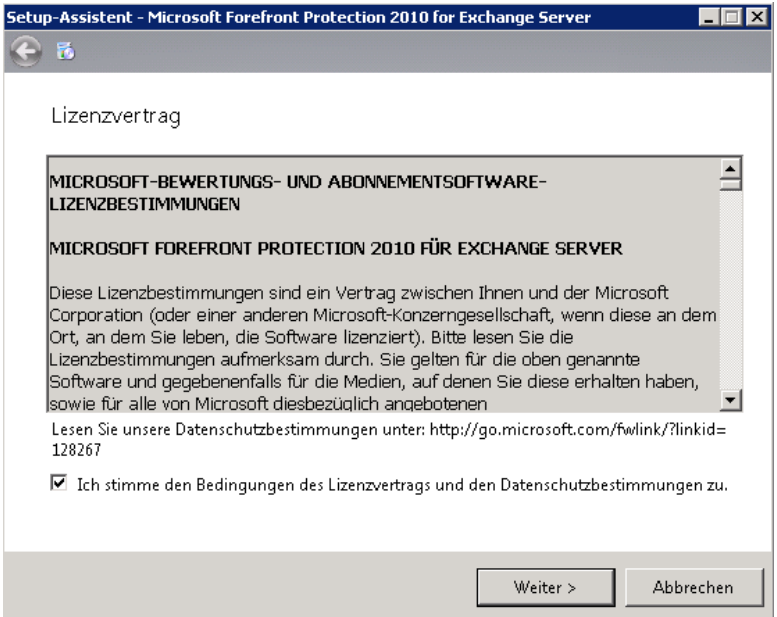

#### **Dienstneustart**

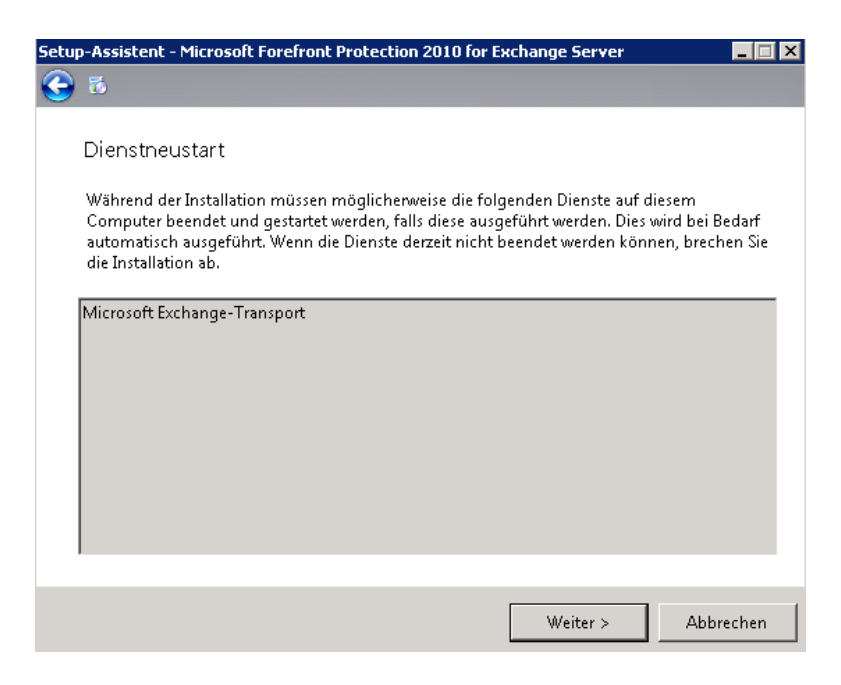

# Installationsverzeichnis

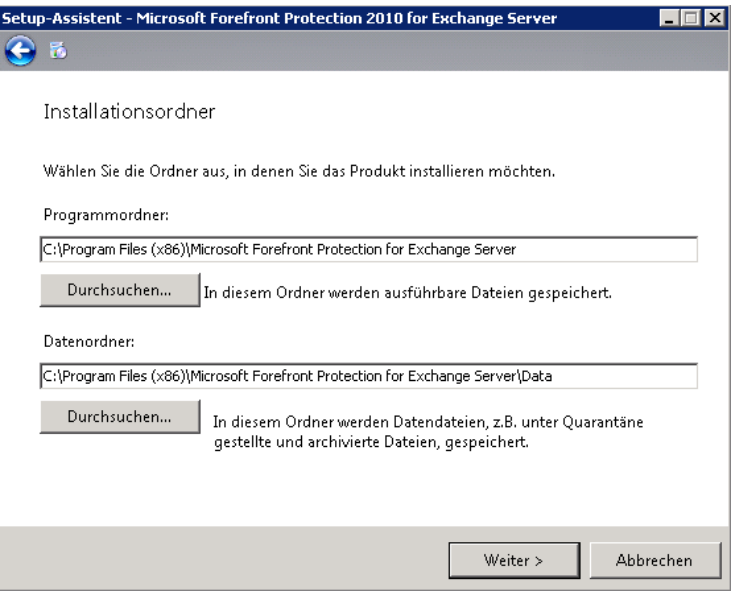

# Kein Proxy

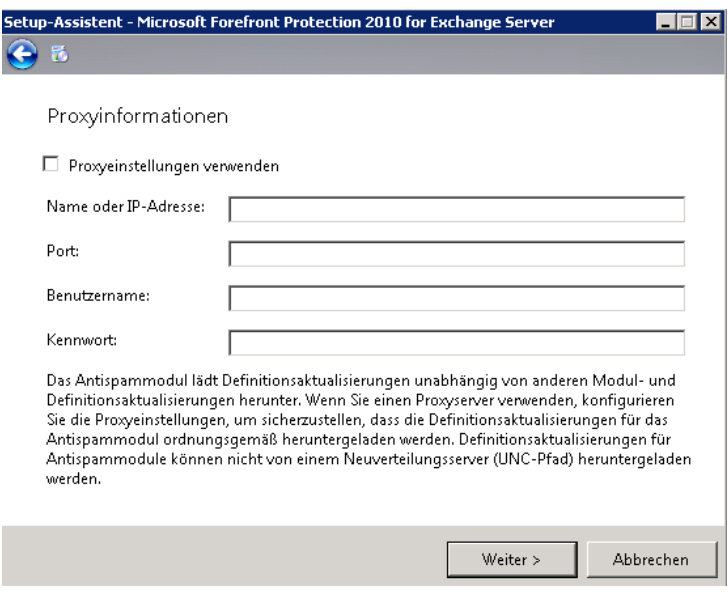

Antispam

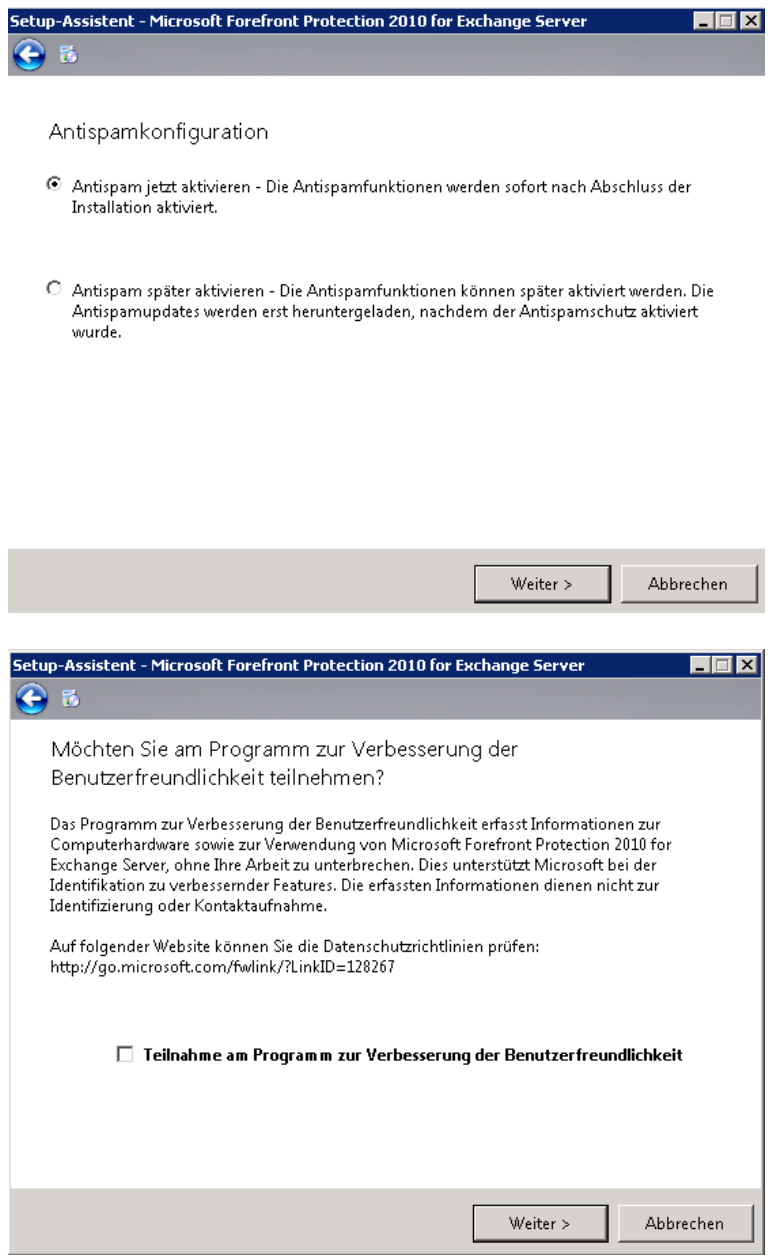

# Es geht ab

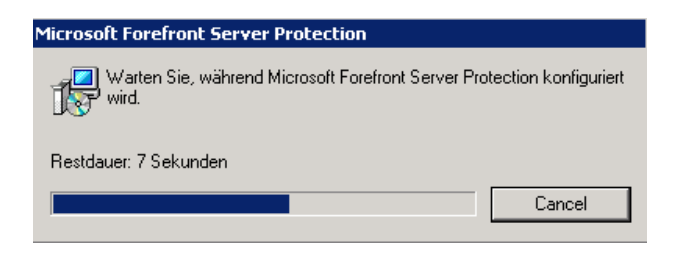

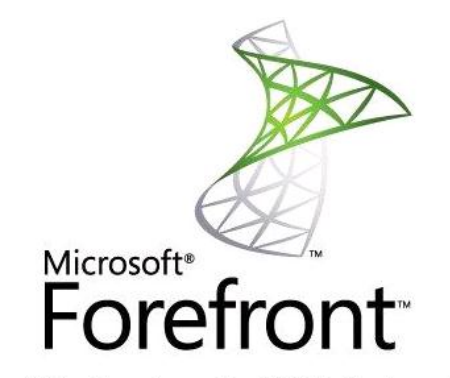

#### Microsoft Forefront Protection 2010 for Exchange Server

Produkt und Dienste werden konfiguriert. Bitte warten...

#### Kein FOPE

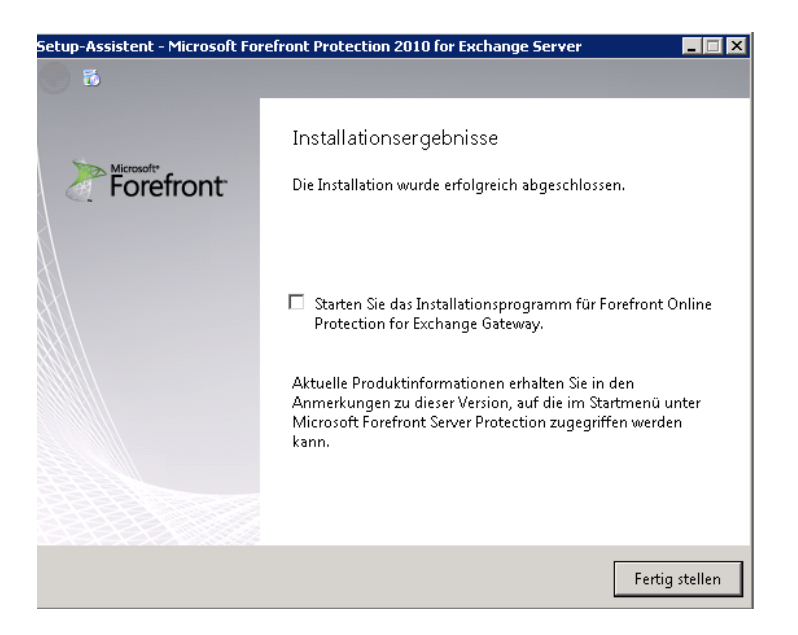

### Produkt aktivieren

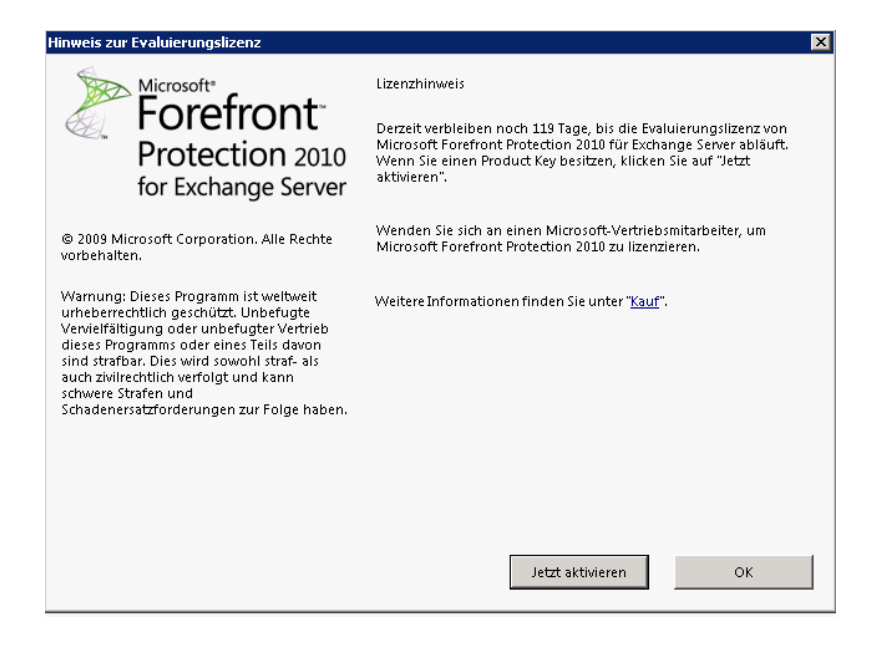

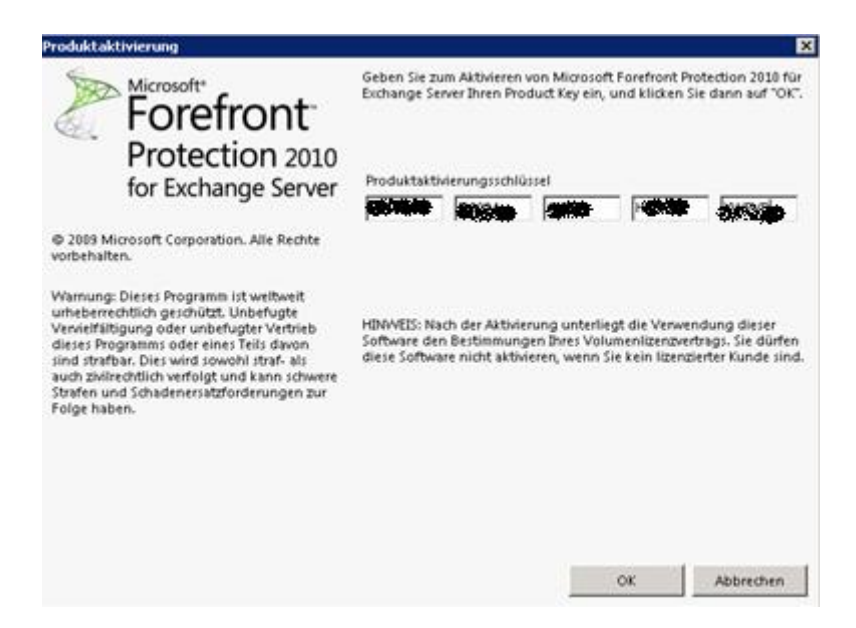

#### Lizenzvertragsnummer und Ablaufdatum des Vertrags

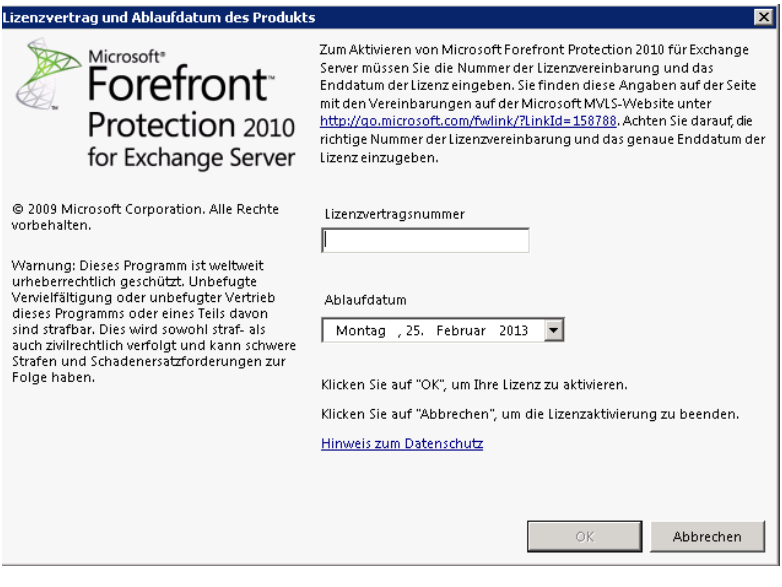

### FPE 2010 Info

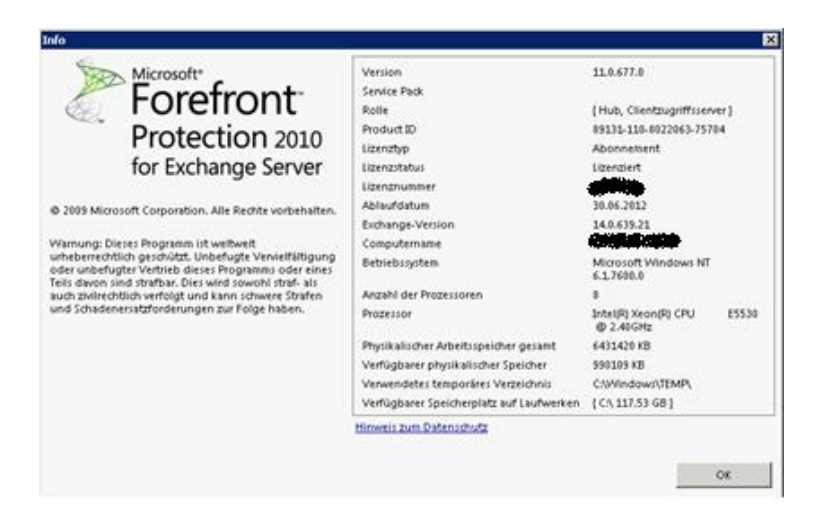

# FPE Konsole

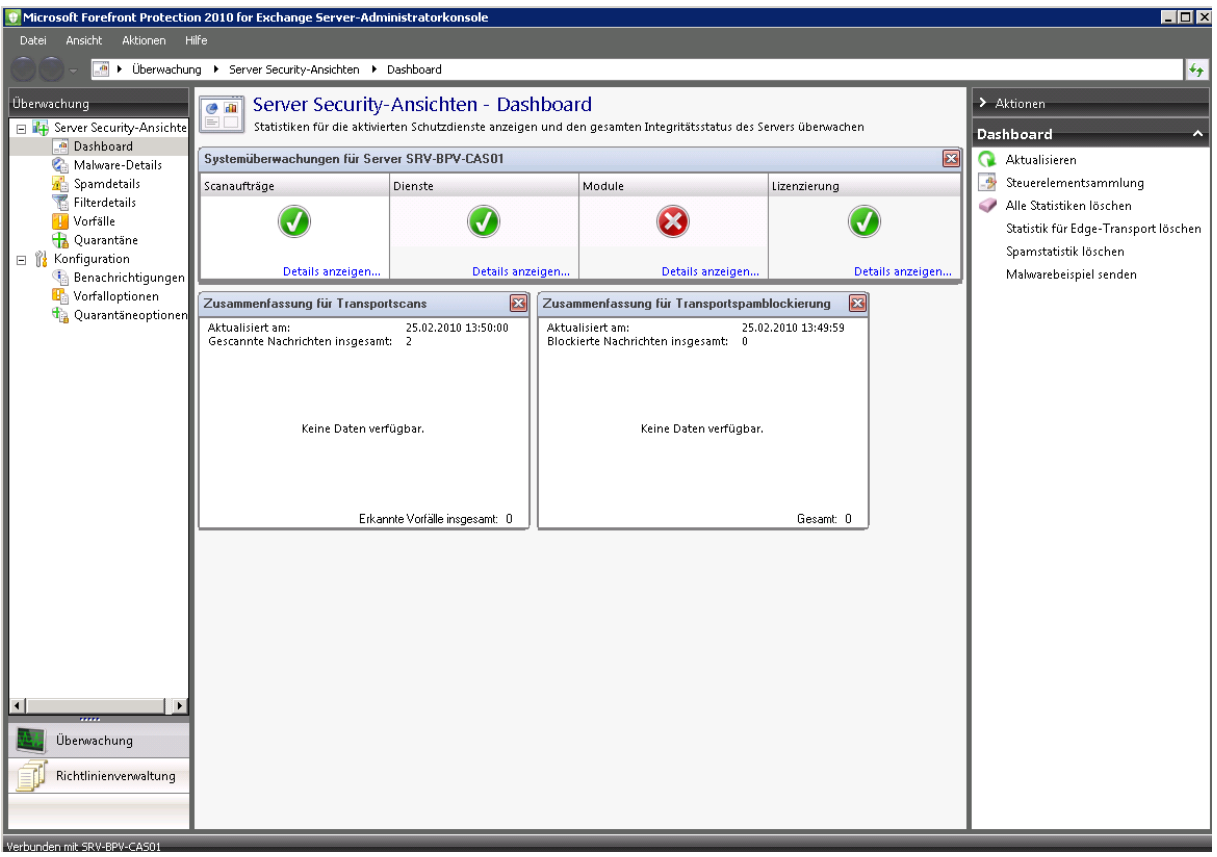

# Benachrichtigungsoptionen festlegen

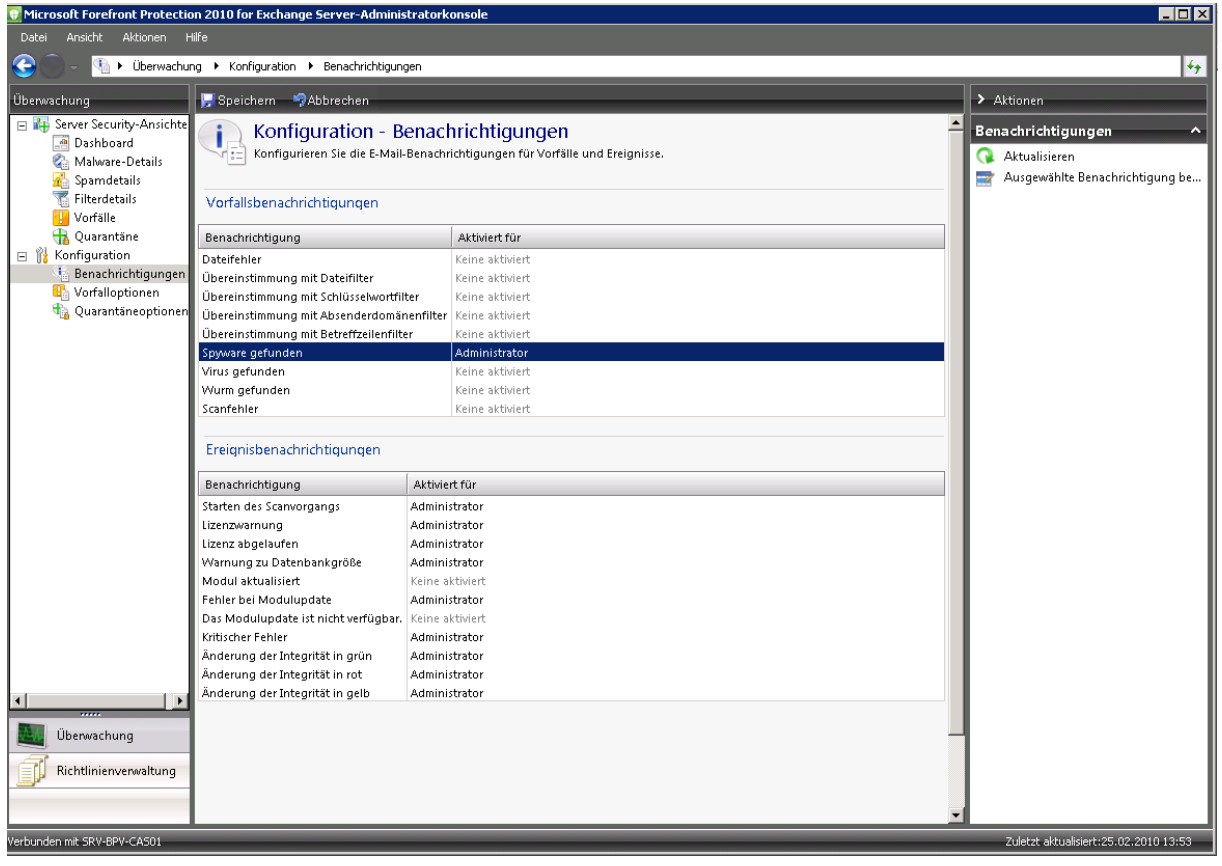

### Groesse der Vorfalldatenbank

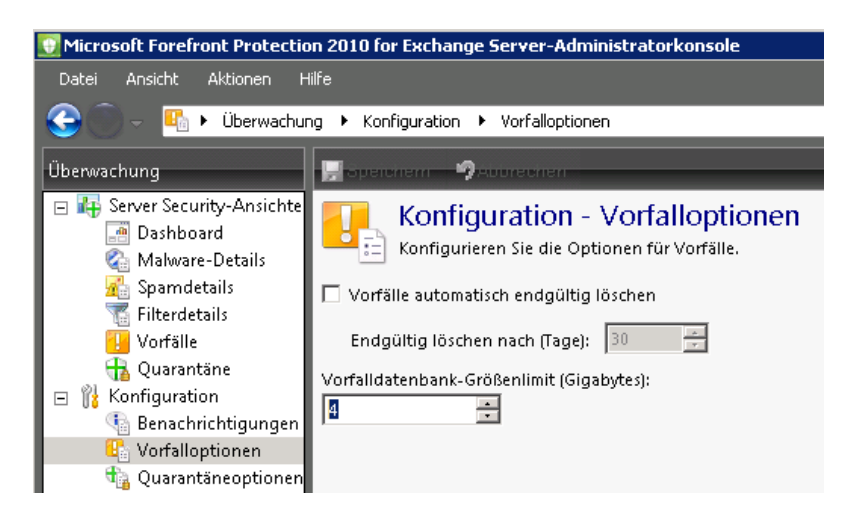

## Antimalware Konfiguration

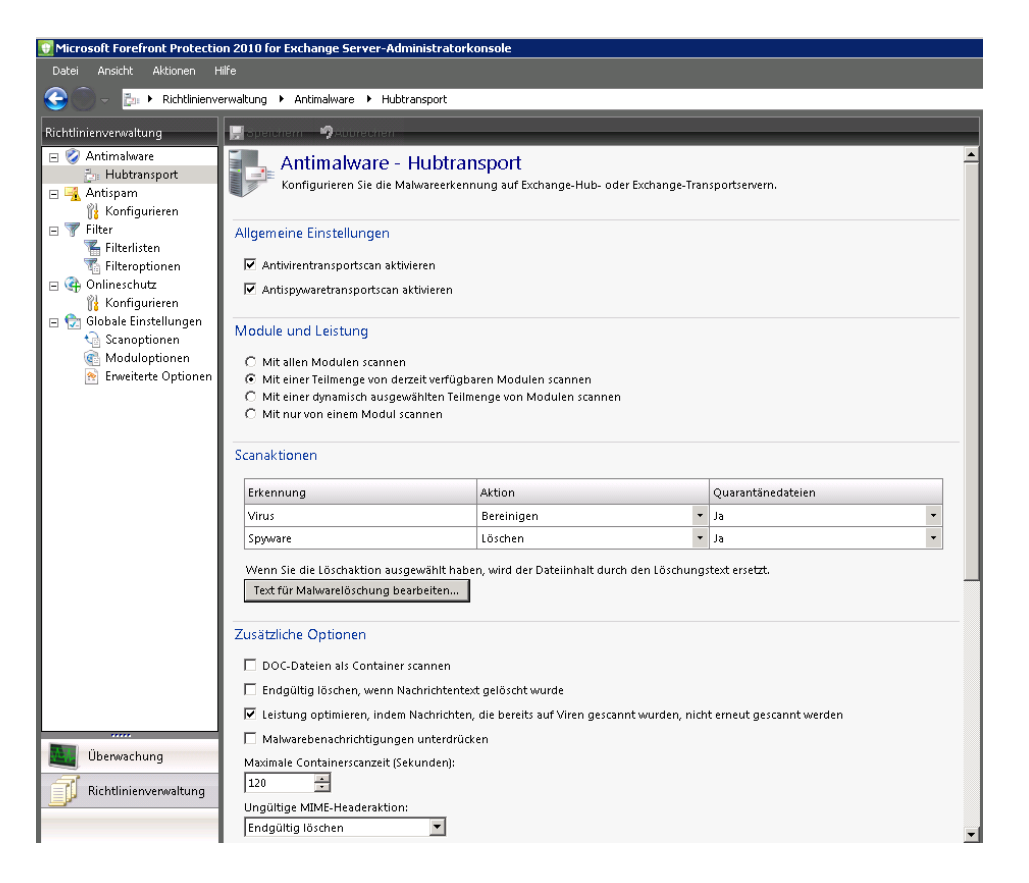

# Lokale Domaenen

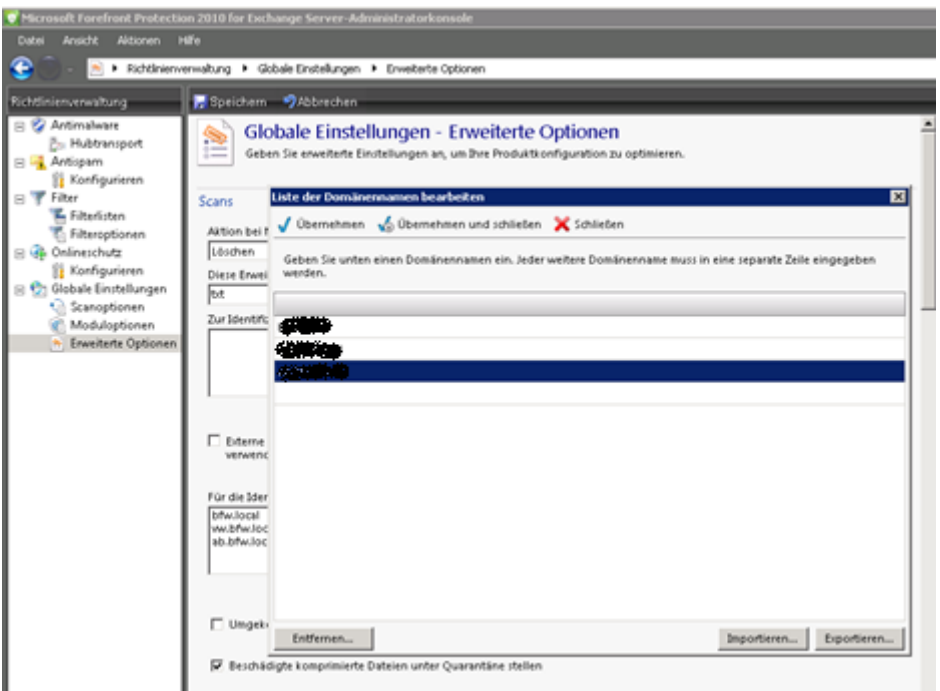

Vorfalldatenbank nach 30 Tagen bereinigen

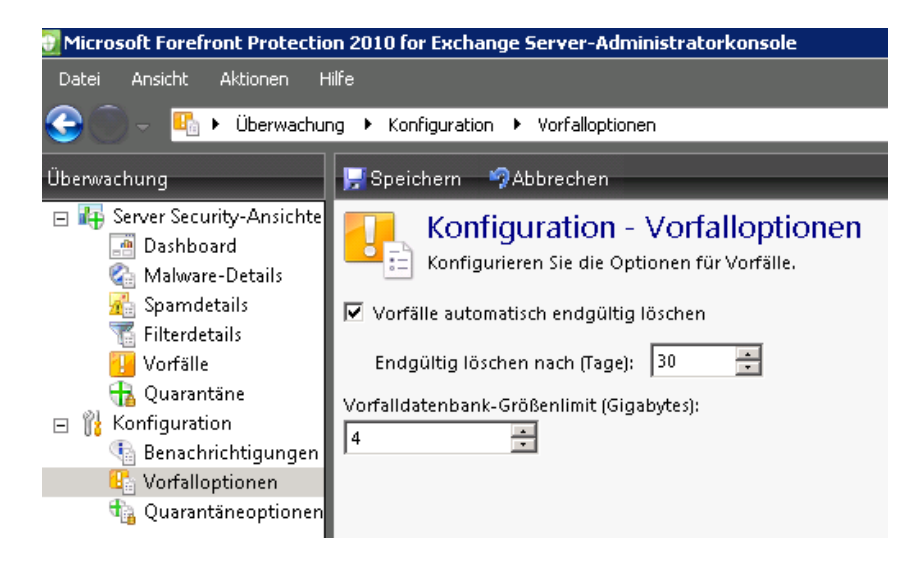

# Quarantaene Optionen

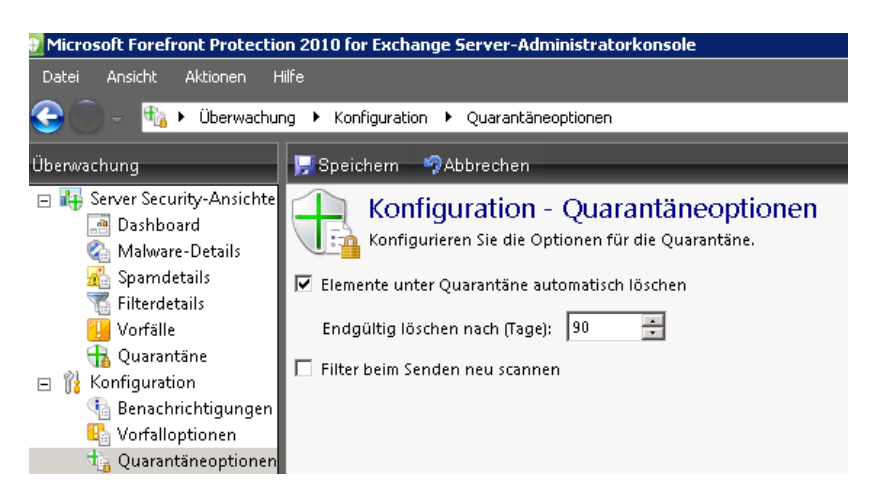

## Text fuer Malwarescan Meldung

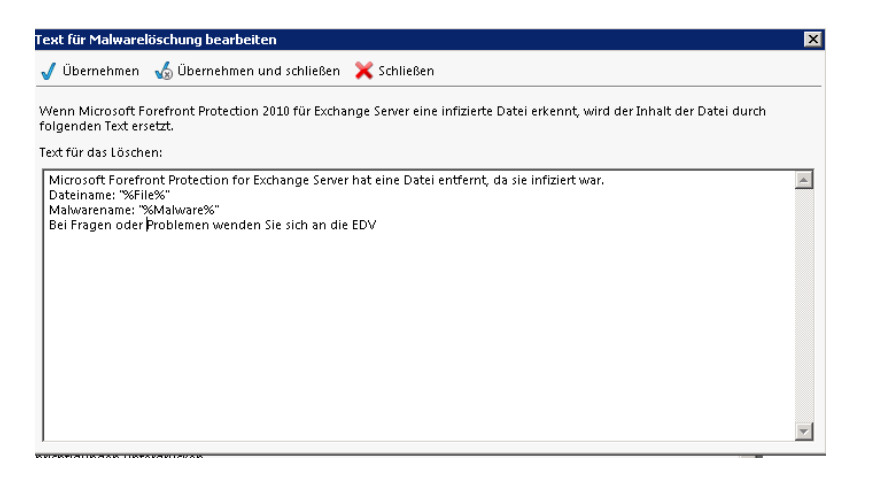

#### Speichernutzung

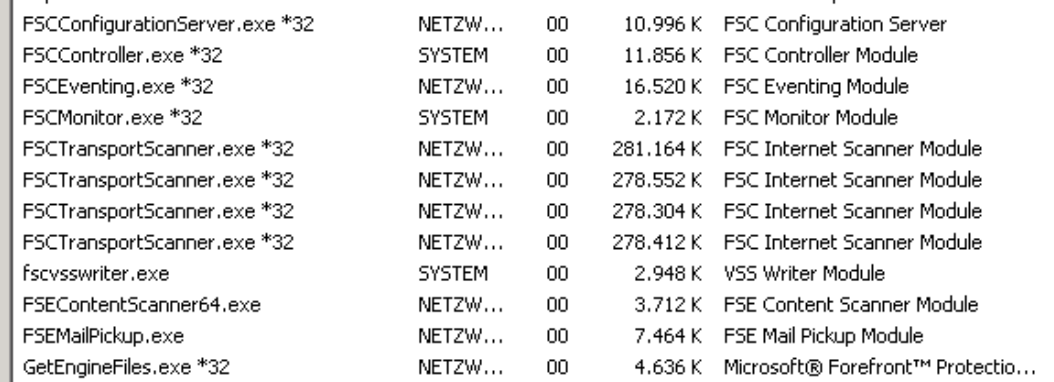

Modulzusammenfassung